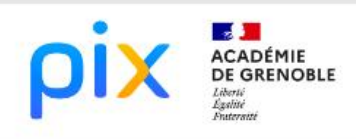

# MATHÉMATIQUES

## CONVERTISSEUR DE TEMPERATURES

## SCENARIO **1. INFORMATIONS ET DOMINATIONS ET DOMINATIONS ET DOMINATIONS ET DOMINATIONS ET DOMINATIONS ET DOMINATIONS ET DOMINATIONS ET DOMINATIONS ET DOMINATIONS ET DOMINATIONS ET DOMINATIONS ET DOMINATIONS ET DOMINATIONS E**

## Partie 1 : Recherche d'informations

Lors d'un échange linguistique, tu accueilles ton correspondant américain qui, pour te faire plaisir, veut te cuisiner des cookies. Il te demande de faire préchauffer le four à 410°. Problème : ton four ne chauffe que jusqu'à 250 °C. Quelle est donc cette température dont parle ton correspondant ?

………………………………………………………………………………………………………………….. Que représente cette température en degrés Celsius ?................................... Trouve une formule facile qui permet de convertir ces degrés là en degrés Celsius.…………………………………………………………………………………………………………….

## Partie 2 : Convertisseur de températures

Ouvre la page ci-dessous et réponds aux énigmes et tu obtiendras un indice important : https://learningapps.org/watch?v=p88jdo24k22

Nom de l'indice : …………………………………………….

Garde bien cette page Internet ouverte car elle va t'aider-si besoin- à compléter la suite du travail.

Dans l'espace de travail de ta classe, sur ENT, dans les dossiers partagés, dossier Maths, récupère le fichier Scratch intitulé comme l'indice que tu viens de trouver plus haut.

Tu vas devoir compléter ce fichier : le but est de créer le convertisseur de température souhaité, dont tu as un exemple de début de programmation dans le Learning Apps que tu viens de faire.

Pour cela, tu vas utiliser le logiciel Scratch3 en ligne : https://scratch.mit.edu/ Après avoir cliqué sur Créer, choisis Fichier /Importer : récupère le fichier que tu viens de télécharger, et renomme ce fichier (en ajoutant ton nom).

Une fois terminé, dépose ton fichier en utilisant le cahier de texte (remise de devoir) de l'ENT.

#### Partie 3 : Pour aller plus loin…

Personnalise ton fichier, rends-le le plus attrayant possible.

Réalise une très courte vidéo qui montre comment fonctionne ton programme. Dépose ta vidéo dans l'espace de travail de ta classe, sur ENT, dans les dossiers partagés, dossier Maths, avant la date fixée par le professeur.

Dès cette date, visionne d'abord toutes les vidéos postées, puis sélectionne tes trois vidéos préférées en répondant au sondage mis comme travail à faire dans le cahier de texte de l'ENT.

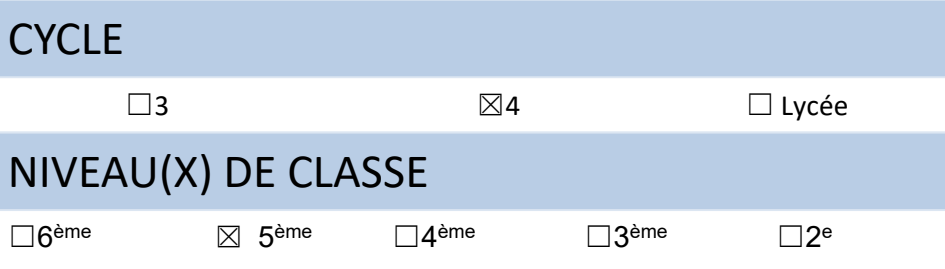

#### **CRCN**

### Domaines

2. COMMUNICATION ET COLLABORATION

3. CRÉATION DE CONTENU

5. ENVIRONNEMENT NUMÉRIQUE

#### Compétences travaillées

*1.1 Mener une recherche et une veille d'information*

*1.2 Gérer des données*

*2.1 Interagir*

*2.2 Partager et publier*

*3.2 Développer des documents multimédias*

*3.4 Programmer*

*5.2 Construire un environnement numérique*

#### Niveau de maîtrise

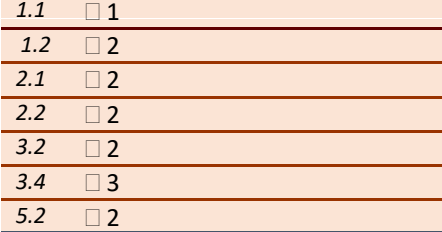

#### THEMES ET ATTENDUS MATHEMATIQUES

#### Thème1

*Calcul littéral : Manipuler une formule*

#### Thème2

*Algorithmique : Ecrire une séquence d'instructions*